## お知らせを確認する

お知らせがある場合、本機にメッセージが通知されます。

#### お知らせを確認する

#### $\boxed{1}$

お知らせ

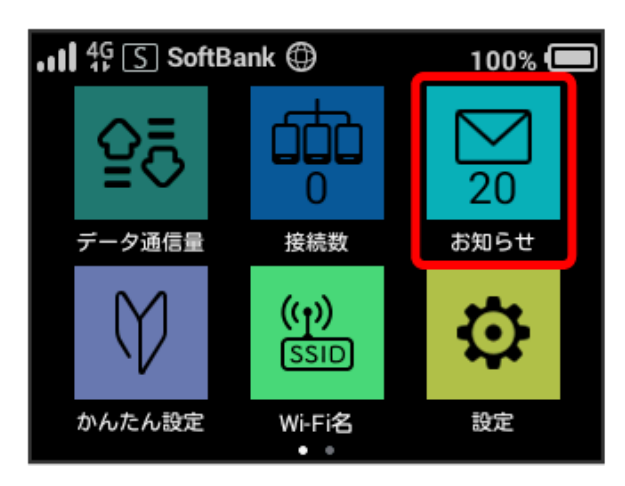

#### $\overline{2}$

確認するお知らせをタップ

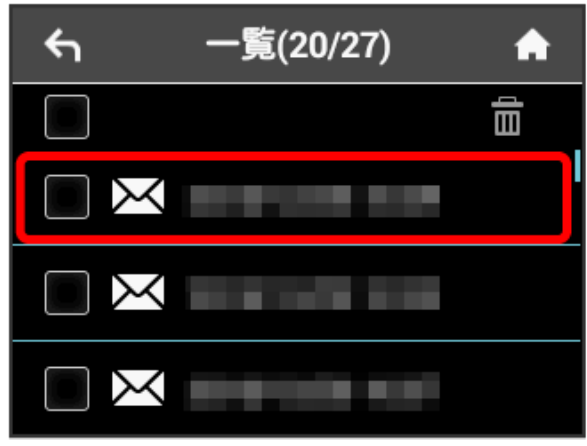

お知らせを確認できます。

お知らせを削除する

#### $\overline{1}$

#### お知らせ

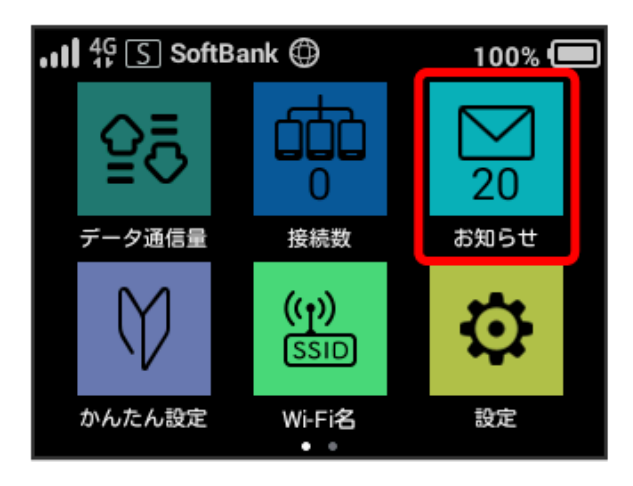

### $\overline{2}$

削除するお知らせをタップ

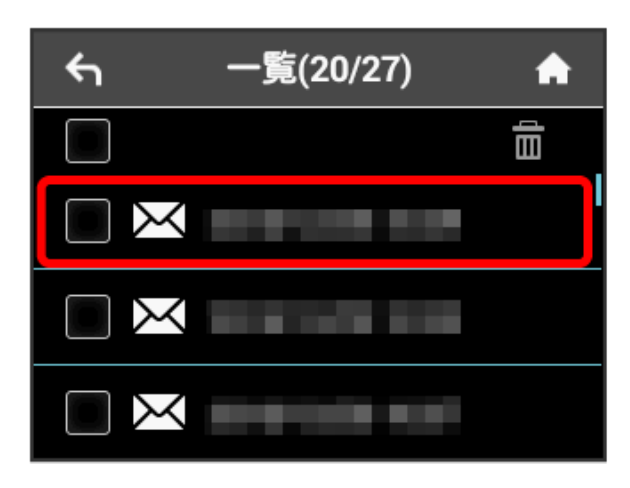

#### $\overline{\mathbf{3}}$

削除

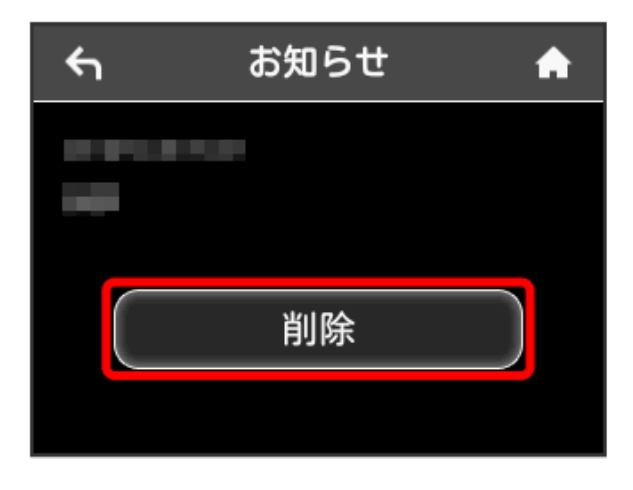

#### $\overline{4}$

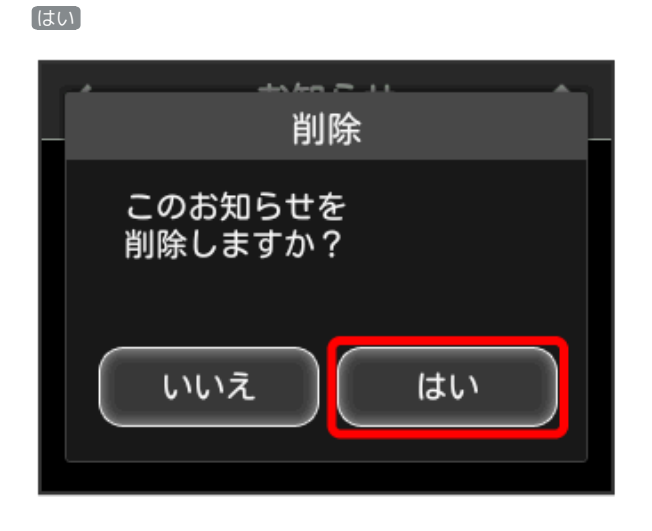

## $\overline{\phantom{a}}$

OK

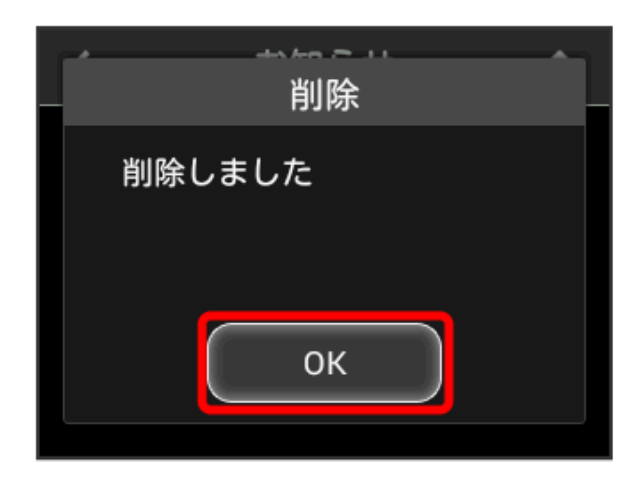

<mark>※3</mark> お知らせが削除されます。

お知らせを選択して削除する

## $\boxed{1}$

#### お知らせ

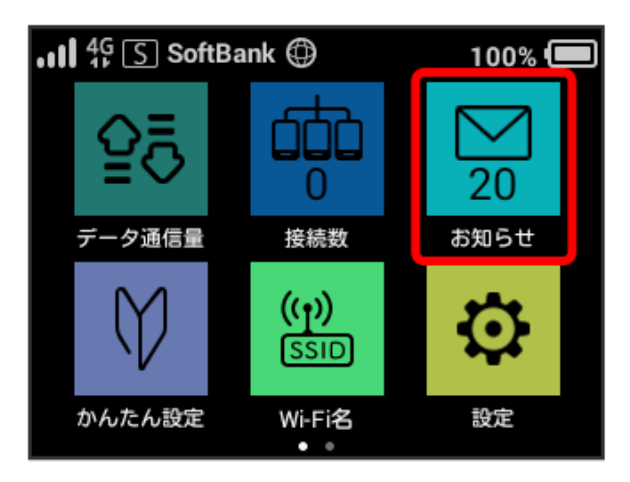

## $\overline{2}$

削除するお知らせにチェックを付ける

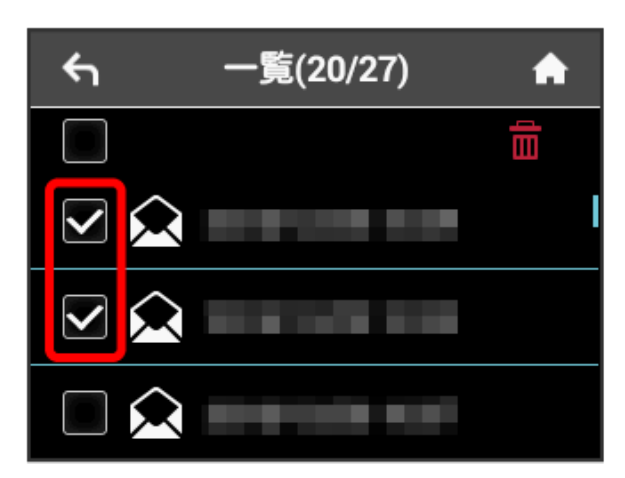

・画面の一番上にあるチェックボックスにチェックを付けると全件 を選択できます。

## $\overline{\mathbf{3}}$

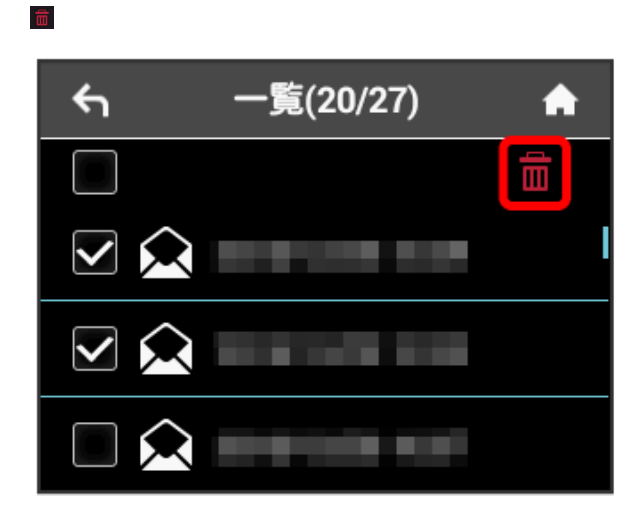

# $\overline{\mathbf{4}}$ はい 削除 選択したお知らせを<br>削除しますか? いいえ はい

## $\overline{\mathbf{5}}$

OK

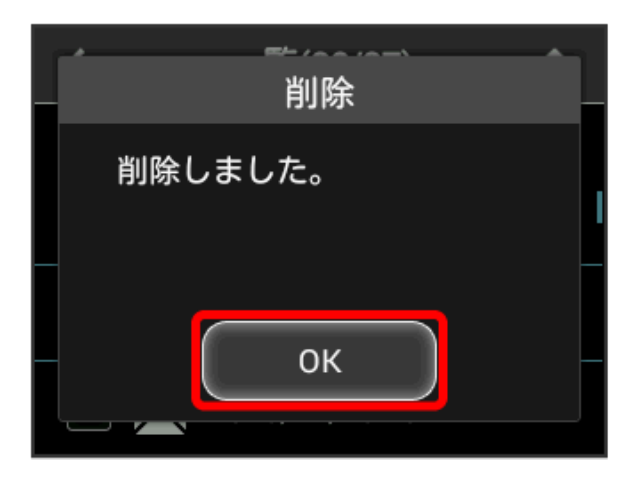

<mark>※</mark> 選択したお知らせが削除されます。